How to change the resolution and frame rate of devices?

- 1. Turn on the ADVR/NVR and the AHC/IPC, and connect the AHD/IPC to ADVR/NVR.
- 2. Then go to Main Menu -> System -> Encode.

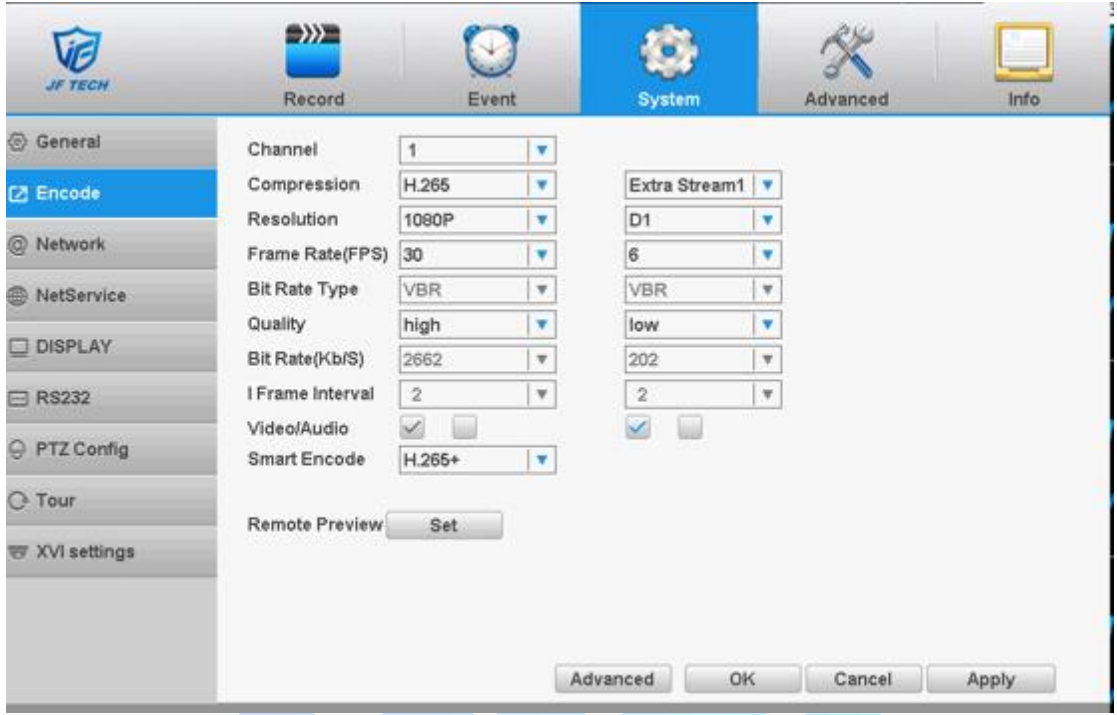

3. Choose the channel which you want to change the resolution, frame rate or other settings. Then you can change the settings of resolution, frame rate and so on. After that, you can click "OK" to confirm the change.

In addition, if the device which you want to change the resolution and frame rate is IPC, you also can go to the webside and login the IPC. Then you can change the settings of IPC on the web, the way is similiar with local GUI.

IF TECH